Woodside, Berwick upon Tweed, Northumberland, TD15 2SY. T: 01289 332900. E: support@starscape.co.uk

# MiniLED750

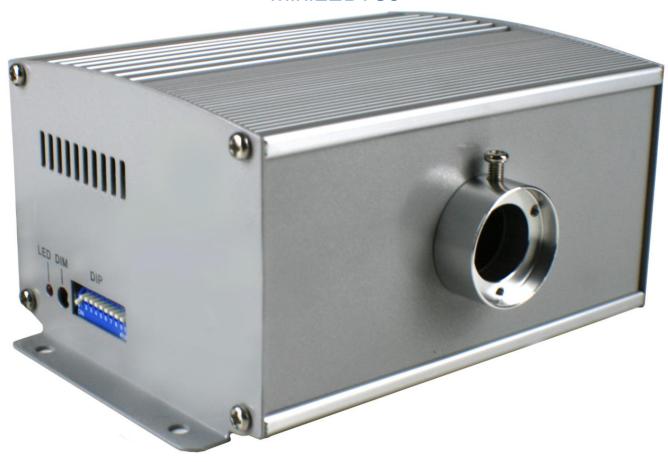

| Supply voltage                   | 240ac via transformer 3 pin plug         |
|----------------------------------|------------------------------------------|
| Input voltage                    | 12v DC via removable jack plug           |
| Hard wire power supply available | Yes                                      |
| LED                              | 10 watt cool white                       |
| Dimensions                       | 165 x 115 x 80 mm                        |
| Weight                           | 0.850 kgs                                |
| Power consumption                | 11 watts                                 |
| Twinkle wheel                    | Yes                                      |
| Dimming bitrate                  | 8 bit                                    |
| Colour wheel                     | 6 colours including white                |
| Optical port internal diameter   | 20mm                                     |
| Fibre capacity                   | 465 x 0.75 mm                            |
| Cooling fan                      | None                                     |
| Heat radiation                   | Very warm to touch                       |
| Warranty                         | 18 months                                |
| Country of manufacture           | China                                    |
| Manufacturer accreditation       | ISO 9001 (PSU:                           |
| Starscape stock item             | Yes                                      |
| Code                             | MiniLED750                               |
| Maintenance                      | Vacuum ventilation openings if necessary |
| Location                         | Dry well ventilated space                |

1

# **Light Source Settings**

There are four different control systems for the MiniLED 750; Standalone mode, Wireless Remote Controlled, DMX controlled and Master/Slave controlled.

#### **Standalone Mode**

In standalone mode the DIP switches are used to select the desired program as shown in the table below.

Master / Slave control, Stand-Alone and Wireless Remote Control Preset Programmes

| Program |    | DIP | Swit | ch st | atus | – ON | l (1) / | OFF | (0) |   | Effect                                       |
|---------|----|-----|------|-------|------|------|---------|-----|-----|---|----------------------------------------------|
| 3       | 10 | 9   | 8    | 7     | 6    | 5    | 4       | 3   | 2   | 1 |                                              |
| 00      | 0  | 0   | 0    | 0     | 0    | 0    | 0       | 0   | 0   | 0 | No Light                                     |
| 01      | 0  | 0   | 0    | 0     | 0    | 0    | 0       | 0   | 0   | 1 | White                                        |
| 02      | 0  | 0   | 0    | 0     | 0    | 0    | 0       | 0   | 1   | 0 | Red                                          |
| 03      | 0  | 0   | 0    | 0     | 0    | 0    | 0       | 0   | 1   | 1 | Green                                        |
| 04      | 0  | 0   | 0    | 0     | 0    | 0    | 0       | 1   | 0   | 0 | Yellow                                       |
| 05      | 0  | 0   | 0    | 0     | 0    | 0    | 0       | 1   | 0   | 1 | Blue                                         |
| 06      | 0  | 0   | 0    | 0     | 0    | 0    | 0       | 1   | 1   | 0 | Purple                                       |
| 07      | 0  | 0   | 0    | 0     | 0    | 0    | 0       | 1   | 1   | 1 | All colour skip (2 sec)                      |
| 80      | 0  | 0   | 0    | 0     | 0    | 0    | 1       | 0   | 0   | 0 | All colour skip (4 sec)                      |
| 09      | 0  | 0   | 0    | 0     | 0    | 0    | 1       | 0   | 0   | 1 | 6 colour fade (0.5 rpm)                      |
| 10      | 0  | 0   | 0    | 0     | 0    | 0    | 1       | 0   | 1   | 0 | 6 colour fade (1.0 rpm)                      |
| 11      | 0  | 0   | 0    | 0     | 0    | 0    | 1       | 0   | 1   | 1 | 6 colour fade (2.0 rpm)                      |
| 12      | 0  | 0   | 0    | 0     | 0    | 0    | 1       | 1   | 0   | 0 | White, Twinkle (0.5 rpm)                     |
| 13      | 0  | 0   | 0    | 0     | 0    | 0    | 1       | 1   | 0   | 1 | White, Twinkle (1.0 rpm)                     |
| 14      | 0  | 0   | 0    | 0     | 0    | 0    | 1       | 1   | 1   | 0 | White, Twinkle (2.0 rpm)                     |
| 15      | 0  | 0   | 0    | 0     | 0    | 0    | 1       | 1   | 1   | 1 | Red, Twinkle (2.0 rpm)                       |
| 16      | 0  | 0   | 0    | 0     | 0    | 1    | 0       | 0   | 0   | 0 | Green, Twinkle (2.0 rpm)                     |
| 17      | 0  | 0   | 0    | 0     | 0    | 1    | 0       | 0   | 0   | 1 | Yellow, Twinkle (2.0 rpm)                    |
| 18      | 0  | 0   | 0    | 0     | 0    | 1    | 0       | 0   | 1   | 0 | Blue, Twinkle (0.5 rpm)                      |
| 19      | 0  | 0   | 0    | 0     | 0    | 1    | 0       | 0   | 1   | 1 | Blue, Twinkle (1.0 rpm)                      |
| 20      | 0  | 0   | 0    | 0     | 0    | 1    | 0       | 1   | 0   | 0 | Blue, Twinkle (2.0 rpm)                      |
| 21      | 0  | 0   | 0    | 0     | 0    | 1    | 0       | 1   | 0   | 1 | Purple, Twinkle (2.0 rpm)                    |
| 22      | 0  | 0   | 0    | 0     | 0    | 1    | 0       | 1   | 1   | 0 | All colour skip (2s), Twinkle (1.0 rpm)      |
| 23      | 0  | 0   | 0    | 0     | 0    | 1    | 0       | 1   | 1   | 1 | All colour skip (4s), Twinkle (2.0 rpm)      |
| 24      | 0  | 0   | 0    | 0     | 0    | 1    | 1       | 0   | 0   | 0 | All colour fade (0.5 rpm), Twinkle (0.5 rpm) |
| 25      | 0  | 0   | 0    | 0     | 0    | 1    | 1       | 0   | 0   | 1 | All colour fade (0.5 rpm), Twinkle (1.0 rpm) |
| 26      | 0  | 0   | 0    | 0     | 0    | 1    | 1       | 0   | 1   | 0 | All colour fade (0.5 rpm), Twinkle (2.0 rpm) |
| 27      | 0  | 0   | 0    | 0     | 0    | 1    | 1       | 0   | 1   | 1 | All colour fade (1.0 rpm), Twinkle (0.5 rpm) |
| 28      | 0  | 0   | 0    | 0     | 0    | 1    | 1       | 1   | 0   | 0 | All colour fade (1.0 rpm), Twinkle (1.0 rpm) |
| 29      | 0  | 0   | 0    | 0     | 0    | 1    | 1       | 1   | 0   | 1 | All colour fade (1.0 rpm), Twinkle (2.0 rpm) |

# **Wireless Remote Control**

Remote control is enabled by setting DIP switches 9 & 10 to ON (down) and 1-8 to OFF (up).

To select a program;

- 1. Press "PRO" or "DIM" button to select program or dimming mode.
- Press the required button(s) on the remote for the desired program or level of brightness. The light source will flash with each press.
- 3. Press "ENT" to store the required settings.

As the remote keypad only contains 6 numerical buttons, any program higher than 6 must be selected by pressing a sequence of buttons that totals the number of the required program, e.g. for program 18 press button 6 three times, then press enter. The arrow buttons may be used to cycle through the programs.

If the light source appears to selecting the wrong program, ensure the command sequence was terminated with "ENT". The sequence should be as follows:

"PRO" → program number → "ENT"

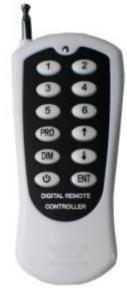

### **DMX Signal Control**

While in this mode the light source(s) are assigned a DMX address (to a maximum of address 255) and await external input from a DMX control board.

#### Address setting.

Set the DIP switches at 9 & 10 to OFF, switches 1-8 control the DMX address.

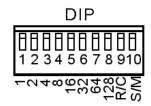

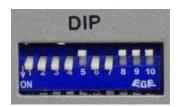

Notation of DIP switches

Example of DIP settings for DMX address 111

#### 2. Channels (see table below for expanded details of 255 values)

The DMX channels and their function are

Ch. 1; Colour Selection

Ch. 2; Speed of Colour Change Ch. 3; Twinkle Wheel Speed

Ch. 4; Dimmer and Strobe

#### 3. DMX Connection between the light sources

To connect multiple light sources via DMX simply chain the light sources together with DMX cables, ensuring that the DMX OUT from first light source is connected to the DMX IN of the second and so on. The DMX board input enters via the DMX IN port of the first light source.

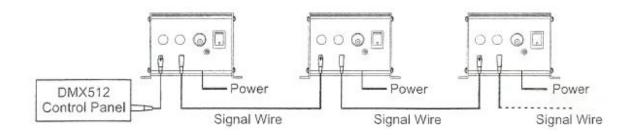

| Channel                | Value   | Effect                                                   |
|------------------------|---------|----------------------------------------------------------|
| 1: Colour Wheel        | 0-22    | White                                                    |
|                        | 23-43   | Red                                                      |
|                        | 44-64   | Green                                                    |
|                        | 65-85   | Yellow                                                   |
|                        | 86-106  | Blue                                                     |
|                        | 107-127 | Purple                                                   |
|                        | 128-255 | Rotate Colour Wheel; Fastest to Slowest                  |
| 2: Colour Change Speed | 0-255   | Alter response speed of Colour Wheel; Fastest to Slowest |
| 3: Twinkle Wheel       | 0-31    | No Twinkle                                               |
|                        | 32-255  | Rotate Twinkle Wheel; Slowest to Fastest                 |
| 4: Dimmer and Strobe   | 0-127   | 0-100% Brightness                                        |
|                        | 128-255 | Strobe; Fastest to Slowest                               |

#### Master / Slave Mode

While in this mode one light source is designated the Master and all others are designated Slaves. The slave light sources will copy the program that the master is currently running.

#### 1. Setting Master/Slave

MASTER: To designate a light source as Master, set DIP 10 to ON and 9 to OFF. DIPs 1-8 are used for program selection as normal. If the master is to be controlled by the remote unit, set DIP 9 ON and 1-8 OFF. Wireless programs are listed on page 2 of this manual.

#### Example DIP settings for MASTER light source

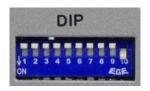

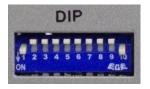

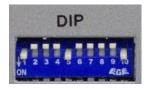

MASTER set, no program

MASTER set, PROGRAM 1

MASTER set, PROGRAM 18

SLAVE: To designate a light source as a slave set DIP 1 to ON and 2-10 to OFF (DMX address to 001 (see above **Address Setting**))

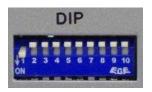

DIP settings for SLAVE / DMX address 001

#### 2. DMX Connection between the light sources

Connect the master and slaves by chaining the light sources together with DMX cables, ensuring that the DMX OUT from master is connected to the DMX IN of the first slave and then connect the slaves together via their DMX OUT/IN in the same way. A long run of light sources may require a DMX terminator plug.

#### **DMX** wiring

120 ohm impedance DMX cable **MUST** be used for signal connection. **DO NOT** use Cat5 or mic/line level audio cable. When assembling a DMX XLR connector, the following wiring setup should be followed:

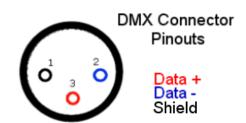

Male connector, viewed from front

### Installation and maintenance

The MiniLED series of light sources rely on convection to keep cool so follow these guidelines when installing the lightsource in a dry well ventilated space

- 1) Mount horizontally.
- 2) Ensure a free flow of air around the source.
- 3) Do not cover ventilation slots.

Maintenance: Inspect yearly and vacuum ventilation slots. In dusty environments inspect more regularly.